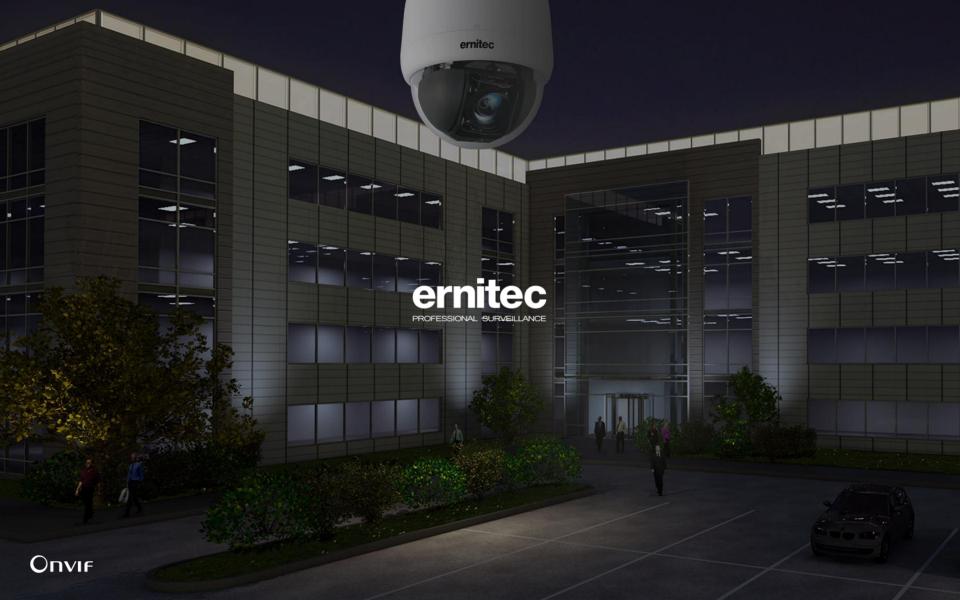

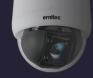

# What is Ernitec ESR

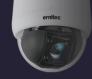

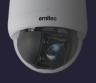

Ernitec Smart Recovery is a backup and restore tool – designed especially for surveillance servers and is part of a new concept.

Statement from <u>huge</u> customer who did beta testing on ESR:

- With ESR we no longer have to think about having a backup of every system we sell
- Easy, fast and reliable recovery when we have malfunctional software
- Saves us HUGE amount of time/money on trying to find an error, now we can just make a restore at the customers place – no need to send in server for repair/reinstallation.

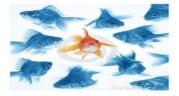

ESR slogans:

- ESR brings your server back in time while preserving recordings from the "future"
- ESR bring your server back to stabile time with the recordings from the "future"
- ESR brings the stabile past to the present
- ESR will recover your system with three clicks of a mouse

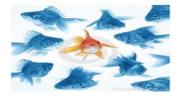

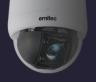

Customers benefit from ESR because:

- Its the first and currently only recovery tool for Surveillance servers in general
- ESR will save customers massive amount of money doing reinstallation – now all software errors can be fixed at the customers location.
- ESR will proove that there is no hardware malfunction
  thus exonerating the reseller & Ernitec servers ☺

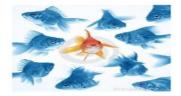

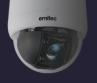

Ernitec Smart Recovery is a backup and restore tool – designed especially for surveillance servers

What can Ernitec smart recovery do?

By pressing F6 during boot of the server, a reseller or end-user can:

- 1) Choose between two different operations:
  - To create/update an image
  - To restore an image
- 2) Create/update image
  - Create/update "Factory image" (only Ernitec can do that)
  - Create/update "Reseller image 1" (requires a password)
  - Create/update "Reseller image 2" (requires a password)
  - Create/update "Customer image" (no password required)

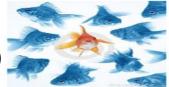

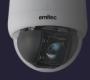

What can Ernitec Smart Recovery do?

- 3) Restore images
  - Restore "Factory image"
  - Restore "Reseller image 1"
  - Restore "Reseller image 2"
  - Restore "Customer image"

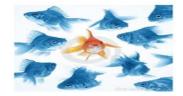

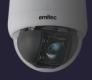

Lets take a look at some ESR screenshots

• Power on your server will display this screenshot everytime

Press F6 to start ernitec SMART recovery or to update your existing image ...

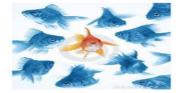

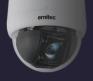

If you pressed F6 the main menu of Ernitec Smart Recovery will appear, otherwise Windows will run as normal

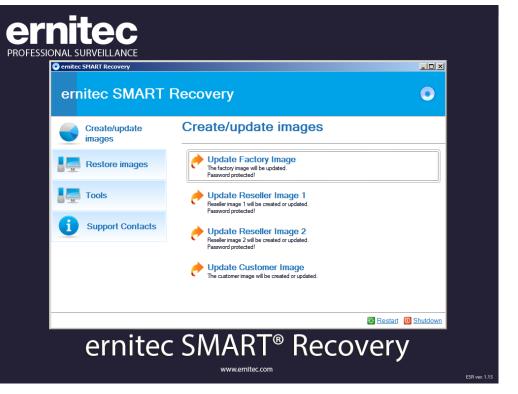

Using mouse or keyboard choose what image you want to create/update

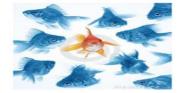

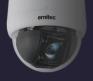

If you pressed F6 the main menu of Ernitec Smart Recovery will appear, otherwise Windows will run as normal

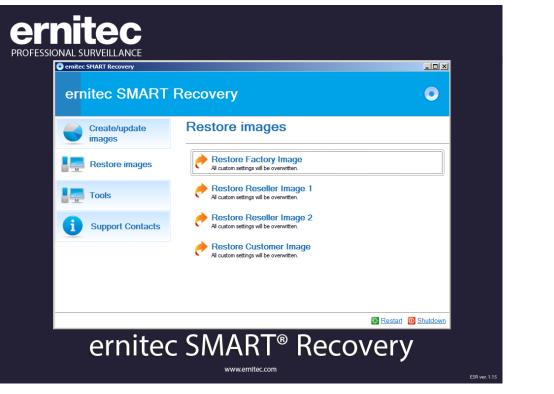

Using mouse or keyboard choose what image you want to Restore

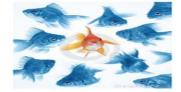

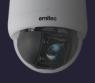

When you choose to create or update an image, all data on c: drive will be copied, highly compressed and put into the hidden Smart container.

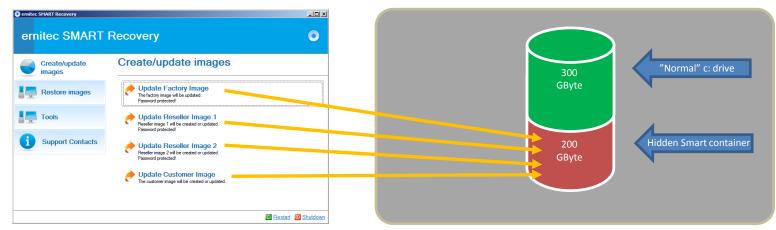

Please notice that it requires a password to create/update the first three images.

The only passwords a reseller can get are for Reseller image 1 & 2

End-users/customers will not get any passwords

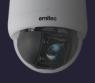

When you choose to Restore and image, all data on c: drive will be deleted, and the image from the Smart container will be copied to the c: drive

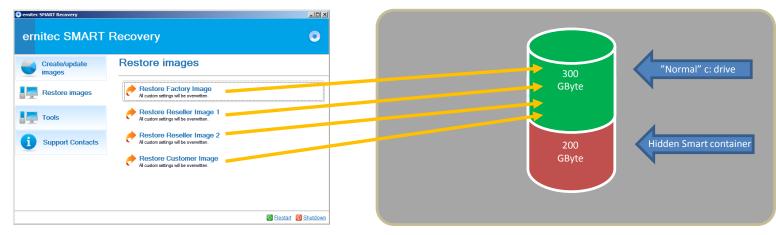

Please notice that the "Restore images" does NOT require a password.

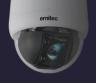

Here is how ESR works:

• All Ernitec ESR servers has a dedicated or two identical (mirrored) hard disks for operating system

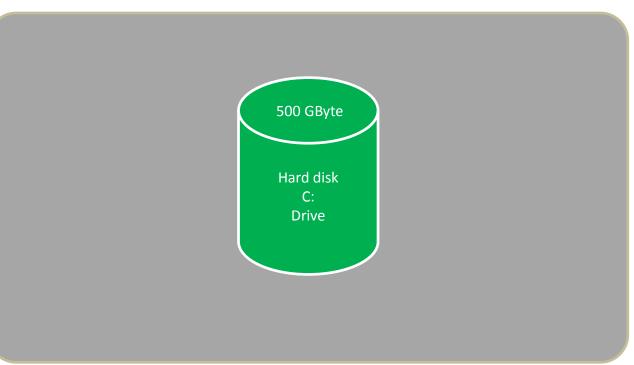

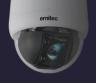

Here is how ESR works:

• After all software installation at our production facility, ESR reserves 40% of the storage of the C: drive to a hidden Smart container

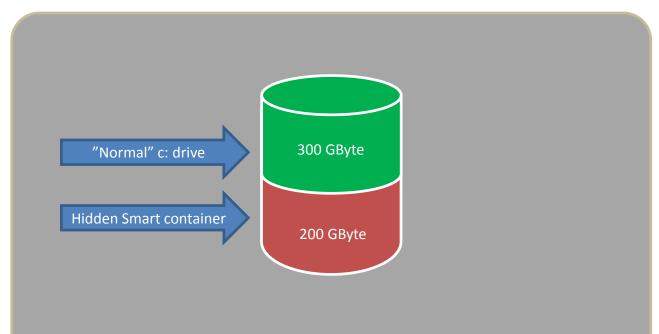

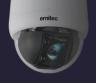

Here is how ESR works:

 When the Smart container is created the backup system creates a full backup of all data on the C: drive – "The factory image"

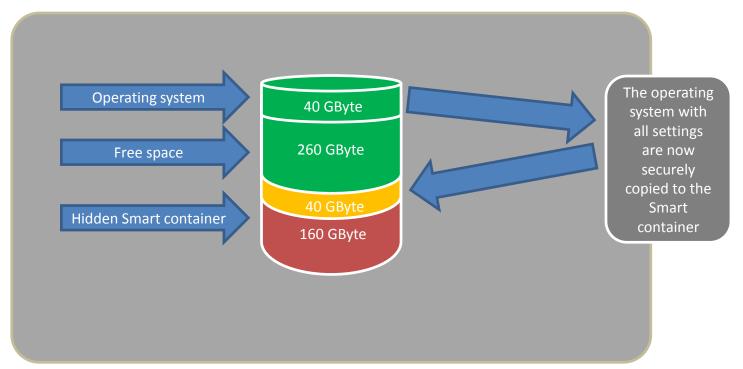

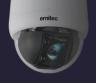

Here is how ESR works:

• Whenever a reseller or customer wants to create/update an image they access the ESR by pressing F6 during boot of the server.

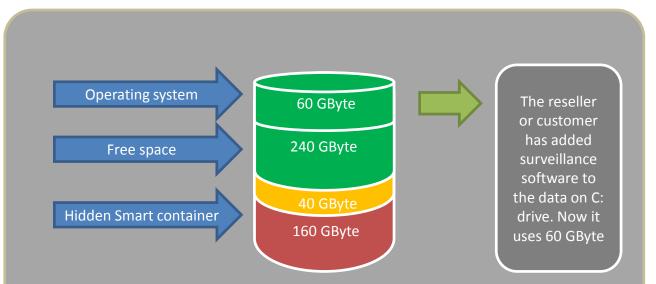

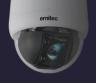

Here is how ESR works:

• Using the F6 menu the reseller or customer creates or updates an image.

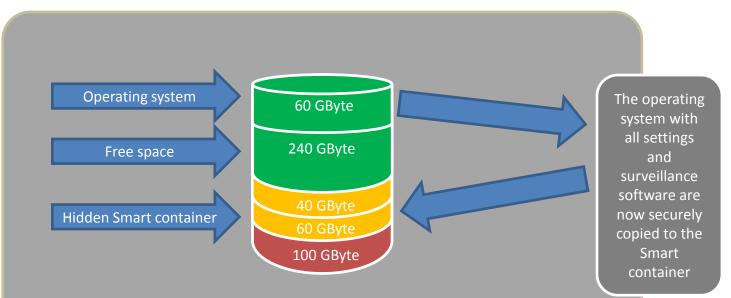

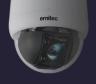

If customers are using:

- Ernitec EVR software
- Milestone
- And others

ALL recordings will be retained !! – this means that even though you choose to restore an image that is 6 months old – ALL recordings up to date will be available after the restore.

For the above statement to be true – NO recording databases must reside on on C: drive. During the restore process ALL data on the C: drive will be deleted.

Recordings should always be on other drives. This is normal practice and recommended by Ernitec, Milestone and vendors in general.

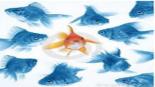

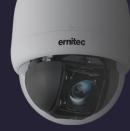

### THANK YOU

### The markeds first Recovery solution for surveillance servers

**Ernitec Smart Recovery** 

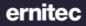